## CSE 265: System and Network Administration

- Making mixed environments work
	- Sharing Resources
		- Common authentication
		- Network name resolution
		- Printers
		- Files
	- Making Windows look like Linux and vice versa
		- Add or configure similar interface/functionality
		- Remote desktops
		- Dual-booting
		- OS Emulation/Virtualization

## Mixed environments are the norm

- Windows + UNIX/Linux/Mac
- Why care about Win*doze*? (thanks to CJ)
	- It's everywhere
	- Chances are, more of your clients will be using it than UNIX/Linux
	- It has brought computing to the average Joe billions of 'em
	- It uses inferior multi-user technology, and we should help them where possible
	- It's not leaving anytime soon get over it

# Sharing Resources (1)

- Regardless of OS, clients want:
	- Common authentication
		- NIS, LDAP, Active Directory
	- Network name services
		- DNS, NetBIOS, WINS

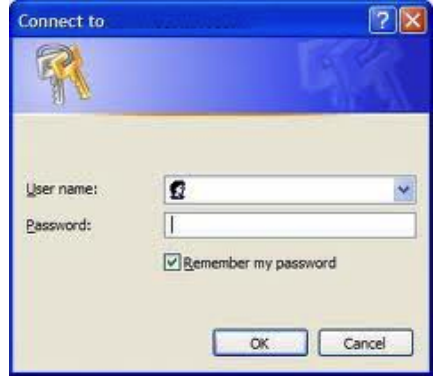

# Sharing Resources (2)

- Regardless of OS, clients want: Access to printers
	- CUPS
	- LPD
	- SMB
	- Novell
	- JetDirect

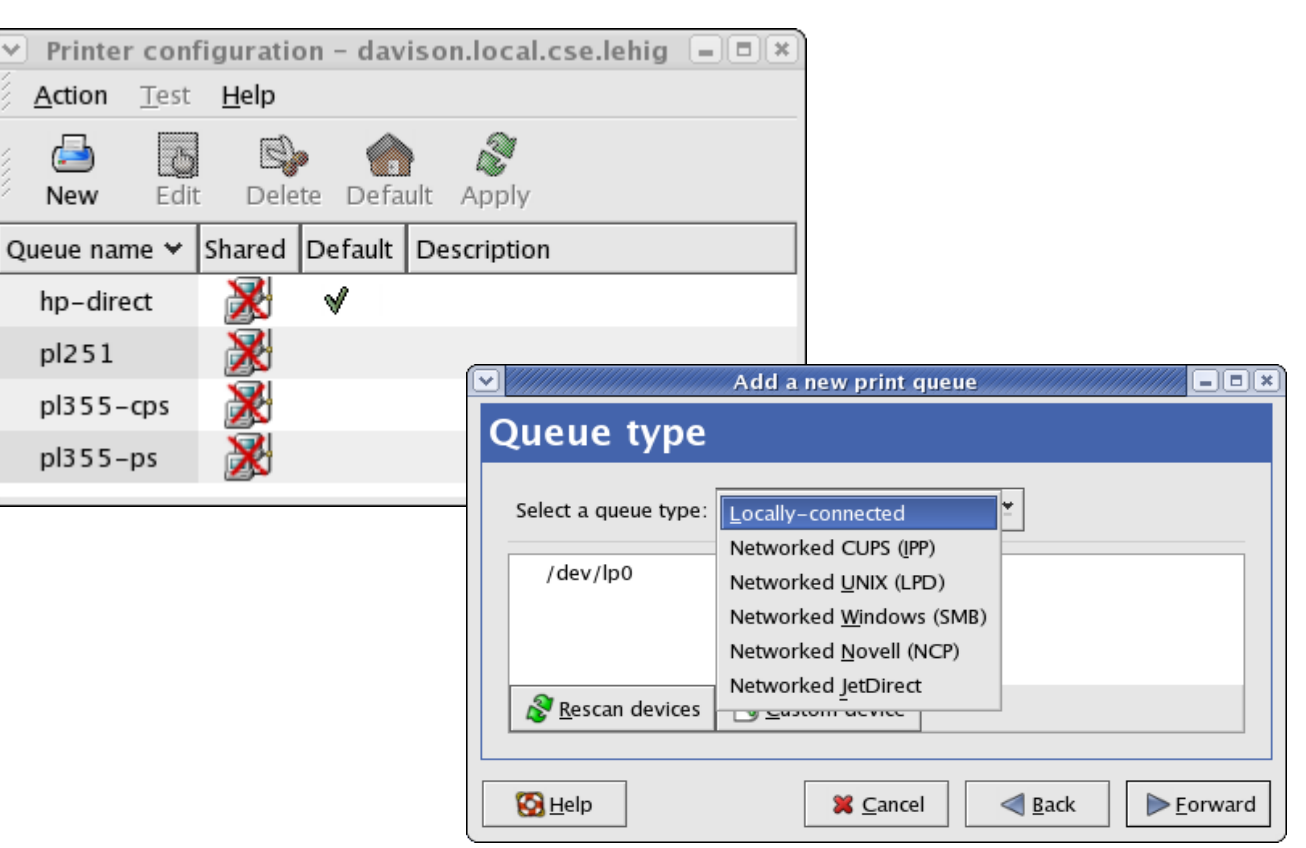

# Sharing Resources (3)

- Regardless of OS, clients want: Access to files
	- NFS
		- UNIX can be client or server
		- PC client is available
	- SMB
		- Windows & UNIX can be client or server
	- AFS
		- OpenAFS.org PC client avail.
		- UNIX can be client or server

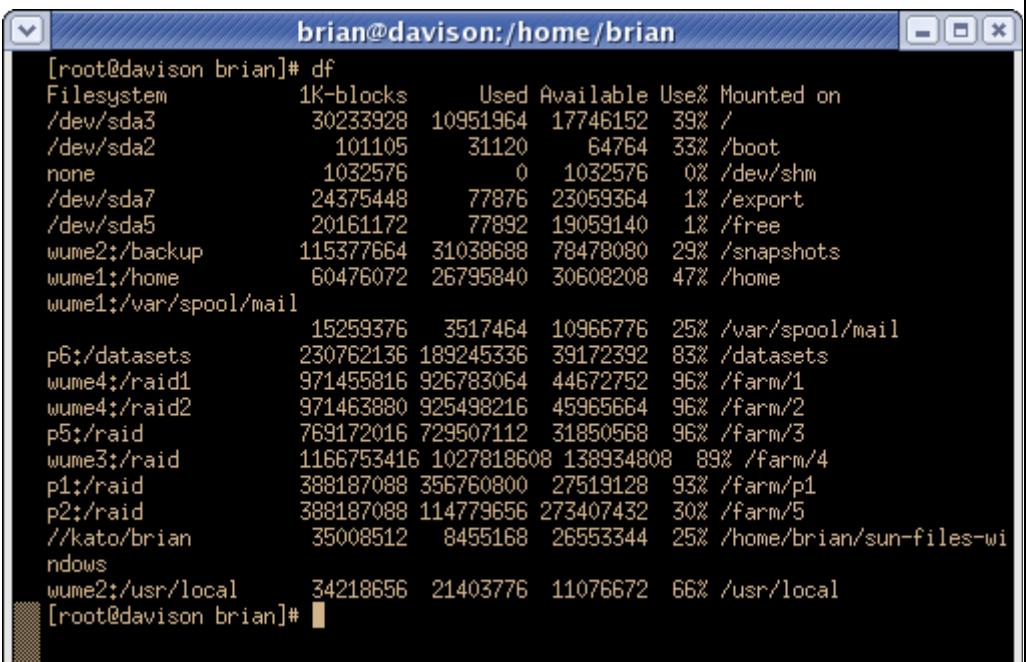

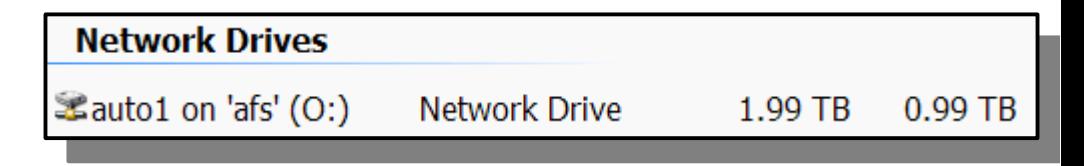

#### • Provide/Assist with Windows Internet Name Service (WINS)

Samba

- Printer sharing
- Client Authentication
- Backup PCs (smbtar)
- File sharing
- Will do only setup of file sharing today

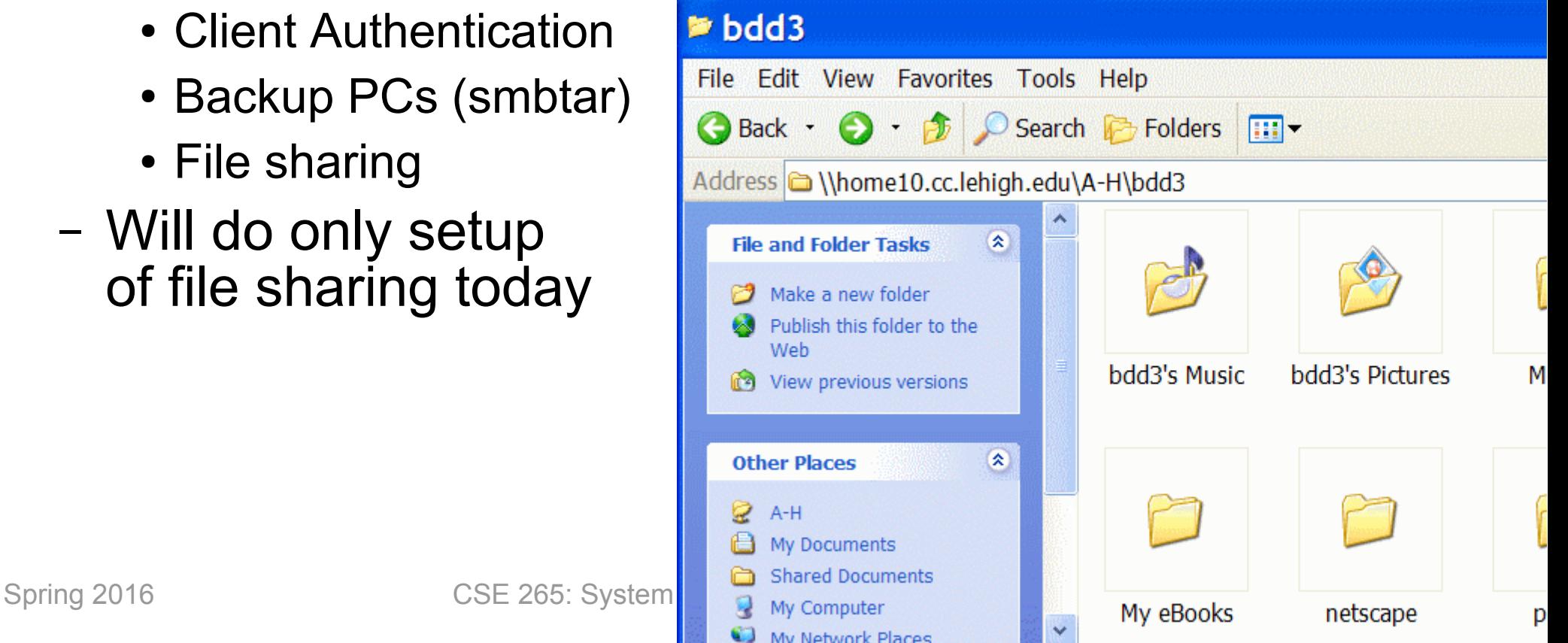

– Samba can allow for peaceful coexistence between

Windows & Linux/UNIX systems wrt:

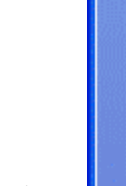

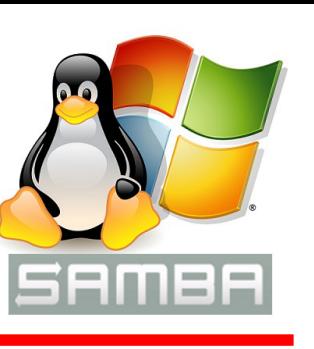

## How does Samba do it?

- SMB = Server Message Block
	- SMB is an extension added by MS to allow DOS to redirect calls to NetBIOS
	- NetBIOS = (crude) interface between network and application
- CIFS = Common Internet File System
	- Different paradigm than NFS
		- Per-user authentication
	- Based on protocols from SMB
	- Now supported directly by Linux

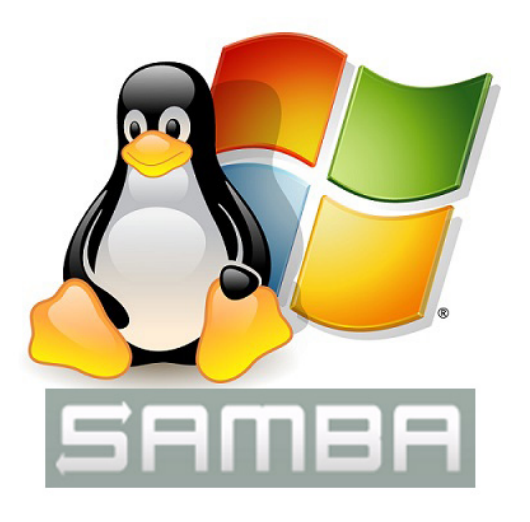

# Samba Configuration

- Only config file: /etc/samba/smb.conf
- Two daemons
	- **smbd** file and print services, authentication
	- **nmbd** NetBIOS name service, browsing
- Start with /etc/init.d/smbd start

![](_page_7_Picture_6.jpeg)

#### Samba Status

– Samba runs as a service; usually needs little attention

● Can check using **smbstatus**

![](_page_8_Picture_106.jpeg)

## Samba File Sharing Process

- Install Samba (rpm for RHEL/CentOS)
- Customize /etc/samba/smb.conf
- Add users and set passwords
	- (Add user using **useradd**)
	- (Set regular user password using **passwd**)
	- Set Samba password using **smbpasswd**
- Restart Samba
	- **/etc/init.d/smb restart**

![](_page_9_Picture_9.jpeg)

## /etc/samba/smb.conf

• Standard, simple scheme *attribute* = *value*

# or ; denotes a comment

• Sample Headings: [global] – global settings, network IDs [homes] – users' home directories [printers] – printing utilities [public] – open share to all

## Shares and Attributes

- [global]
	- workgroup = name of Windows network group
	- netbios name = system name to appear in Windows Network Neighborhood
	- hosts allow = list of IPs or networks (whitespacedelineated) to have access to SMB shares
- [homes]
	- browseable = yes, will map directly to /home/*user*; much like "My Documents" ability on campus
	- writable = yes (same as read only = no); by default, all shares are read-only

## Common Shares and Attributes

- [public]
	- path  $=$  path to RW storage space
	- Often also set read only = no and browseable = yes
	- Note: gives full RW access to anyone be careful
- [printers]
	- printable = yes
	- path = /var/spool/samba
- [music]
	- path  $=$  path to music files
	- public = yes, will allow access to all users
	- $-$  write list  $=$  list of users that can write
	- invalid users = list of users that cannot access

# Accessing Samba/Win Shares

- From Windows Network Places
	- Act and look like normal shares
- From Linux/UNIX
	- Using a file manager (like Konqueror or Nautilus)
	- Mount them
		- in /etc/fstab

![](_page_13_Picture_7.jpeg)

- //SMB server/share local mount dir smbfs options 0 0
- **mount.cifs –o username=name //SMB\_server/share mount\_dir**

#### Making Windows look like Linux *(and vice versa)*

- Dual-booting
	- Not always convenient
- Add or configure similar interface/functionality
	- OpenOffice.org Microsoft Office file access
	- WINE support for many Windows client programs
	- cygwin bash/tcsh/zsh shell, commands, perl, gcc, etc.

![](_page_14_Picture_7.jpeg)

- ssh clients access to UNIX shells
- multi-platform web browsers, chat and email clients

#### Making Windows look like Linux *(and vice versa)*

- Remote desktops
	- X-Windows
		- Display separate from computation
		- Clients available for Windows, built-in to most UNIX
	- Windows Remote Desktop
		- Clients available for Windows + UNIX
	- VNC
		- Real remote desktop, even within browser (Java-based)
		- Any platform can operate any other platform
		- Continue working on whatever PC is nearby
	- Services: GoToMyPC.com, LogMeIn.com

#### Making Windows look like Linux *(and vice versa)*

- OS Emulation, Virtualization
	- QEmu
	- VMware
	- Xen
	- VirtualBox
	- Windows Virtual PC

#### – *And more...*

#### Resources

- <http://www.samba.org/>
	- Tons of documentation, including Using Samba from O'Reilly, all online
- <http://www.realvnc.com/>
	- Free and commercial clients and servers
- <http://www.cygwin.com/>
	- Shell, X-Windows, gcc and more for PC
- <http://www.openoffice.org/>
	- Microsoft Office compatible files
- <http://www.winehq.org/>